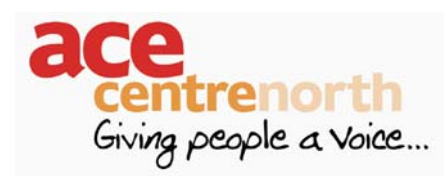

# **Fenorth** Software to assess and develop Mouse Skills

# **What are the Skills?**

- Movement
- Targeting
- Click
- Double Click
- Click & Drag
- Right Click
- Choosing from menus

#### **Critical Questions from "Assistive Technologies: Principles & Practice" by Cook, Hussey**

- Can they use the pointer to reach all the targets on the screen?
- Is the size & spacing of the targets appropriate?
- Complete the action needed to make a selection? i.e. click, drag, double click etc
- Is the sensory feedback provided adequate?

### **Using Windows Accessibility Features**

- Change style/shape/size Pointers
- Change size of Icons
- Change size/style of fonts
- Adjust speed
- Show trails
- Swap buttons for left & right handers

# **Features to look for in Software**

- Different Target sizes to allow skill development
- No need for other knowledge, to avoid the task being too taxing in other ways
- Be able to explore and make mistakes without penalty
- Rewards for completing the task i.e. bright, noisy etc

# **Some of the available Software**

#### **Mouse Skills**

- Mouse Over
- Click
- Click Timing
- Double Click
- Drag & Drop
- Drag along a path
- Pick from a menu

### **Moles**

- Mouse Over
- Click
- Double Click
- Two target Mouse Over (automatic Drag & Drop)
- Drag and Drop

#### **Touch Balloons**

- Click on balloons to pop them
- Change direction of balloons
- Can use own pictures as backgrounds
- Can adjust colours/ transparency

#### **Jigsaw**

- Complete the Jigsaw
- Customisable
- Different levels of difficulty
- Uses a single click to pick up and a second to drop

#### **Leaps & Bounds**

- 1, 2, 3 & Musical
- No Literacy required
- Good rewards
- No penalty / Error messages
- Range of games/ skills

### **Northern Grid for Learning**

- Free
- [ngfl.northumberland.gov.uk/ict/mouseskills/](http://ngfl.northumberland.gov.uk/ict/mouseskills/)

#### **PowerPoint**

User Orientated activities can be created to practice or test a range of skills e.g.

- Mouse Over
- Click
- Choosing from Menu

### **Lots of Other Possibilities**

- Touch, Touch Games
- My World
- Drawing Programs e.g. Doodle, Paint, My Noisy Colouring Book
- IntelliPics / Clicker / Writing with Symbols
- Solitaire/ FreeCell for older/cognitively able

# **Making your own Activities in PowerPoint**

- Insert your picture/ pictures
- Right Click on your picture
- Click on Action Settings
- Choose either Mouse Over or Mouse Click

#### **Either:-**

- Click Play Sound and browse for a sound
- **Or** 
	- Click Hyperlink to and choose another slide
	- On Slide Transition Remove tick from Advance Slide on mouse Click